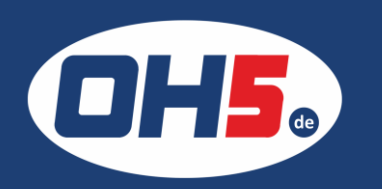

**UTAX 302ci** 

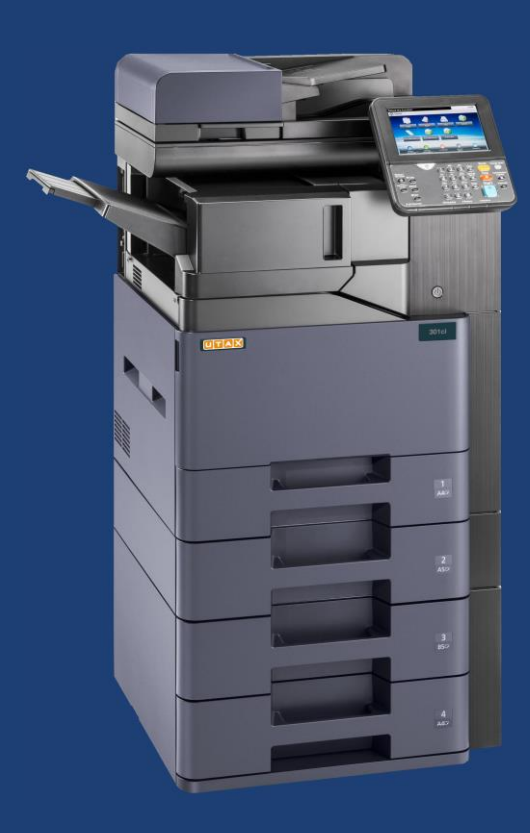

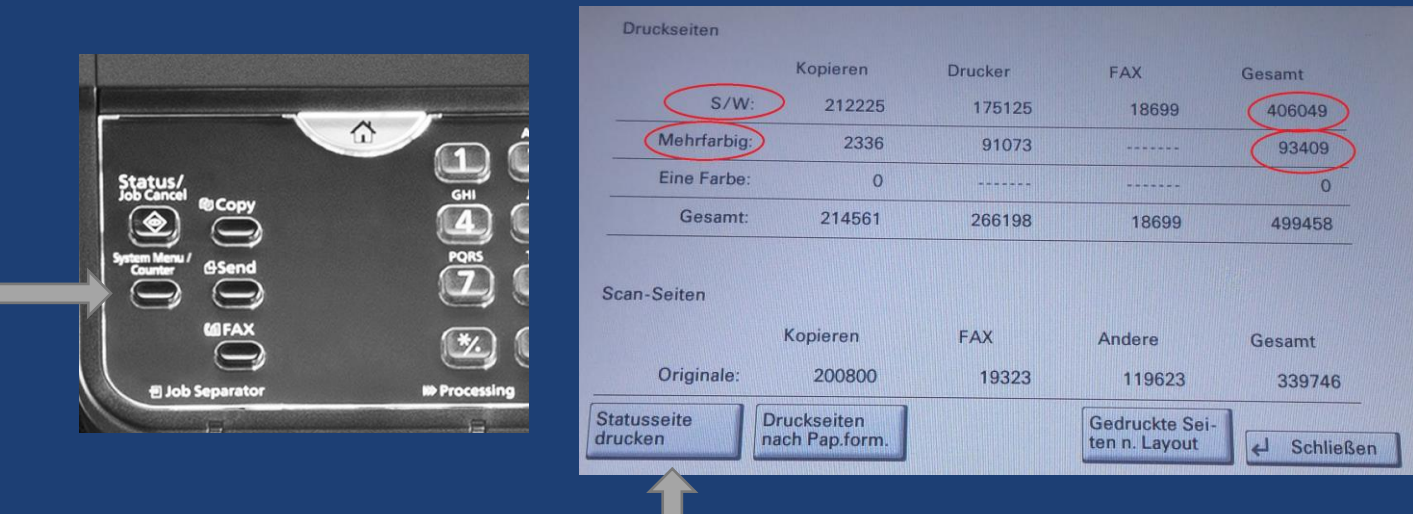

1. die Taste "Systemmenü/Zähler", links unter dem Display, betätigen und der Zähler wird angezeigt

Alternativ kann der Zähler unten links in der Zähleranzeige, über "Statusseite drucken" gedruckt werden.

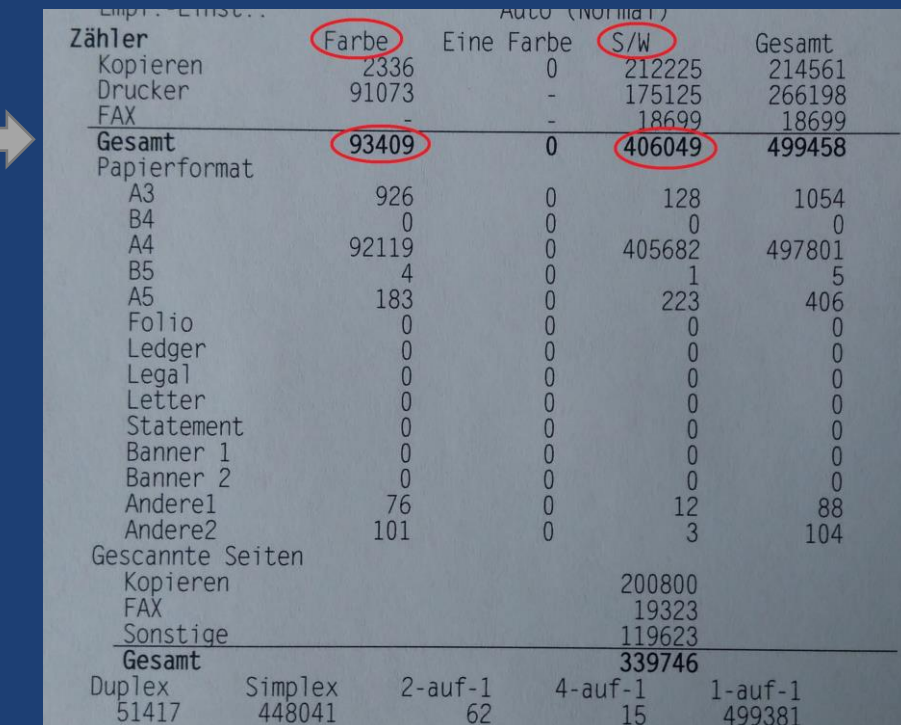